## **Update to April Install**

From: Bridget Dauer, WorldCat Discovery Services, OCLC

Last Monday, April 6, we sent you a document titled *WorldCat Local - Detailed Record Design*  describing the changes you will see in WorldCat Local. This is an update to the document.

I have included an attachment of this email below which includes all the screen shots, in case these do not come through on this message.

## **WorldCat Local Update:**

1. We have made some changes to the My WorldCat menu in the Global Menus (referenced in section 2.1.2). See screen shot below. Items d - h are now under the My WorldCat category. There is no longer a Lists category.

## 2.1.2 Global Menus

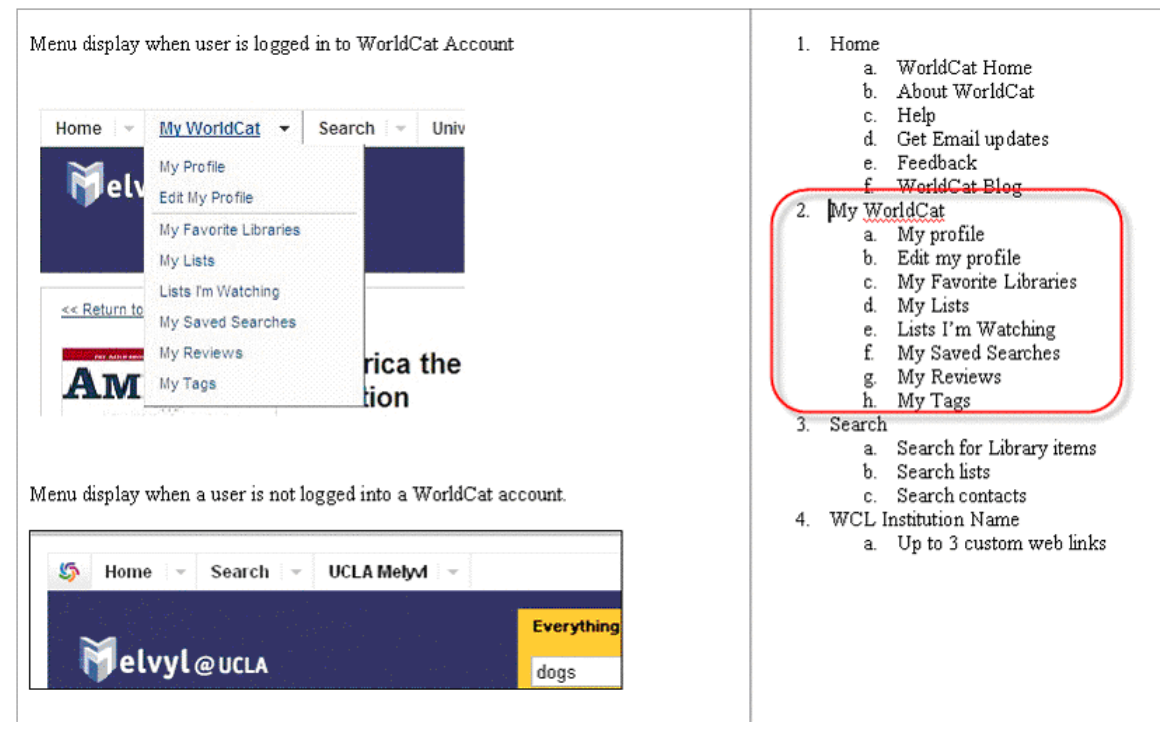

2. Sending an item via e-mail. In Section 2.2.1 we described the ability to send local item information via email which included editing the message before sending. At this time users will not be able to edit the subject or notes section of the email form. With these fields being editable there is an increased risk for spamming to occur. Within the next month or two we will be adding CAPTCHA functionality (a type of challenge-response test used in computing to ensure that the response is not generated by a computer) to mitigate this risk. At that time, we will add back the ability to edit these fields.

3. An author search box has been added to author area of the details section (referenced in last week's document in section 3.1.4.) This will conduct an au: search for the author name selected.

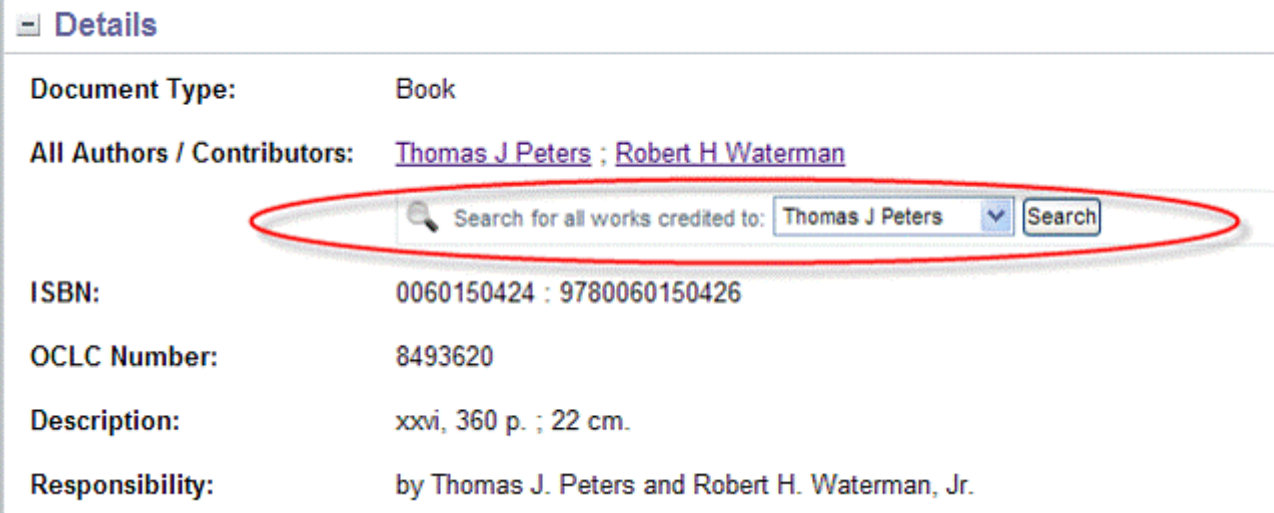

4. For May, we will be adding the "Ask a Librarian" link to the toolbar (section 2.2) if the institution has configured a custom web link with a type of "ask a librarian". This link should open in a new window. If the institution has not configured an ask a librarian custom web link, then we will not show the link in the toolbar.